# *Der TS-Gateway Commander für Teamspeak 3*

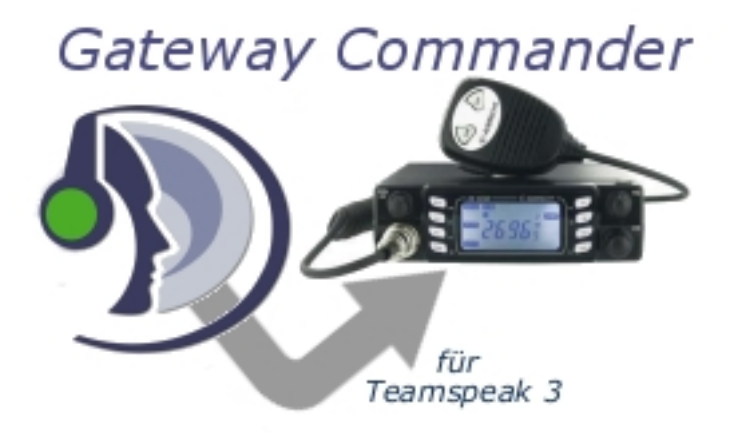

*"DTMF-Decoder"*

# • **Einstellungen und Aktivierung:**

Die Optionen zur Einstellung des DTMF-Decoders befinden sich unter dem Menüpunkt "Remote" ...

#### **ACHTUNG:**

Werden hier Änderungen vorgenommen muss das Plugin unbedingt neu gestartet werden.

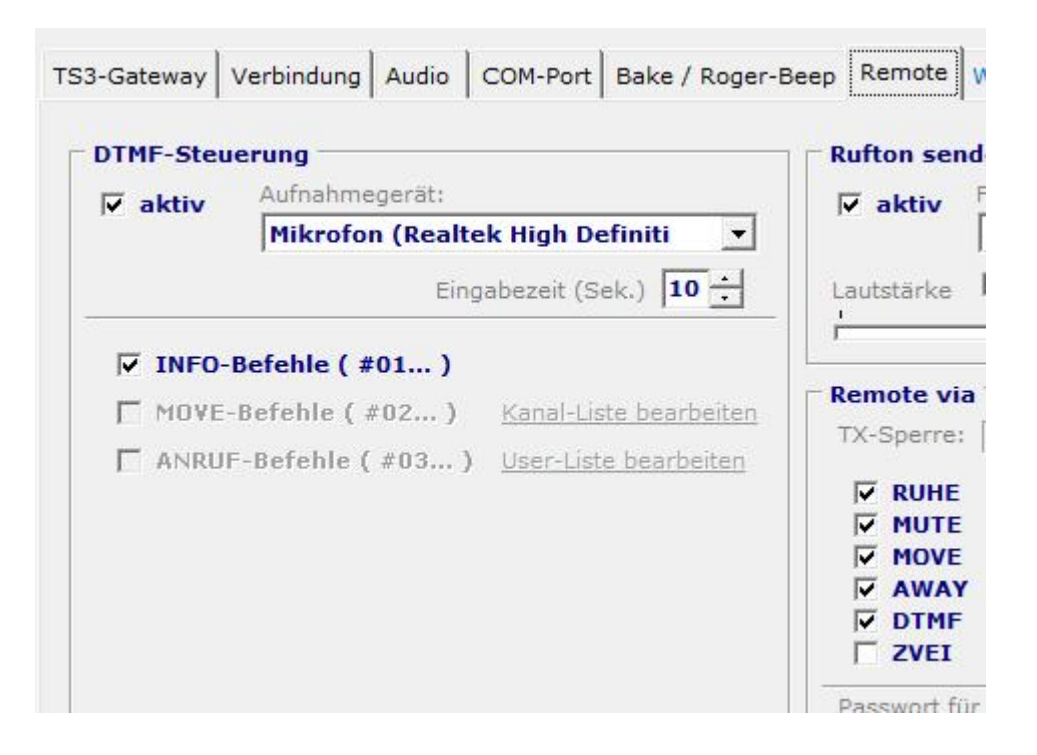

# • **Was bedeutet die Eingabezeit?**

Wird innerhalb der Einstellbaren "Eingabezeit" kein weiterer DTMF-Code empfangen verlässt das Gateway den Befehls-Modus und kehrt zum normal Betrieb zurück.

# • **Wie ist ein DTMF-Befehl aufgebaut?**

Ein Befehl besteht im wesentlichen aus 4 Teilen. Die Eingabe von # (Raute) startet den Befehls-Modus, gefolgt vom Typ des Befehls bestehend aus zwei Zahlen.

**#01** steht hier z.B für die Info-Befehle **#02** und weitere sind für zukünftige Typen reserviert...

Gefolgt von weiteren zwei Zahlen die bestimmen welcher der Befehle ausgelöst werden soll...

Abgeschlossen wird die Befehlseingabe mit dem **\*** (Stern)

# • **Zur Zeit verfügbare DTMF-Befehle: (Stand: Vers.: 3.0.8)**

**#0101\*** Ansage der aktuellen Uhrzeit **#0102\*** Ansage vom Online-Status **#0103\*** Wie viele User befinden sich zur Zeit im Kanal (Teamspeak) **#0104\*** Sendet eine beliebig einstellbare Wave-Datei **#0105\*** Startet die Aussendung der Bake (Nur wenn Bake aktiviert ist)

(c)2012 by FunkerPortal.de